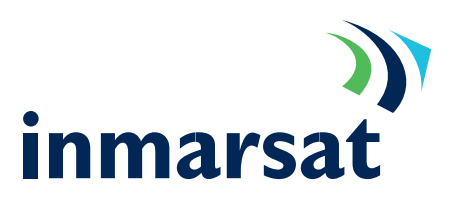

#### Pre-requisites

- A serial connection using either a serial port or USB to serial port adapter
- A copy of the Macintosh Inmarsat MPDS modem driver. The driver can be downloaded from the MPDS resource site and should be copied in to the HardDrive/Library/Modem Scripts directory.

Notes: This procedure was tested on a PowerBook G4 using OS X10.1.5 and a Prolific PL-2303 USB to serial converter.

#### Setting up a Macintosh OSX modem device

The Mac communicates with the MPDS terminal as if it were a modem. Follow the steps below to set-up a modem device under Mac OSX that will communicate with the Inmarsat terminal:

Connect one end of the USB/serial cable into your Mac's USB port. Connect the other end into the socket marked "MPDS" or "RS 232" on the terminal. 1.

> After logging into the Macintosh desktop select and click the Apple logo on the tool bar. Select the menu item 'System Preferences'.

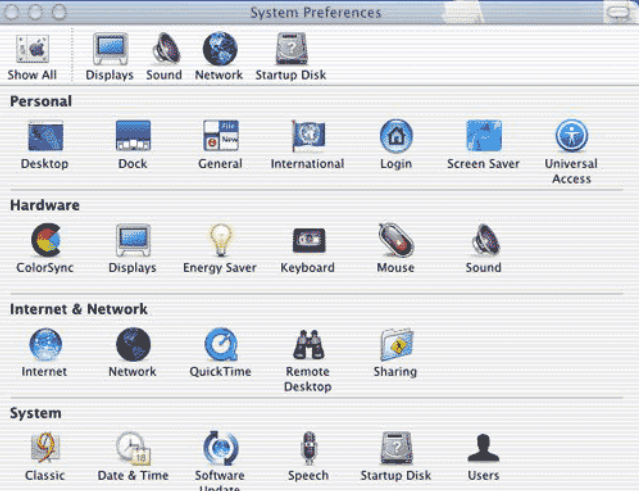

Select the option 'Network' from the icons available. From the "Show" option select the serial port, or USB-Serial port if used. 2.

Select the "TCP/IP" tab.

From the "Configure" menu choose: "Using PPP"…. leave the other options blank.

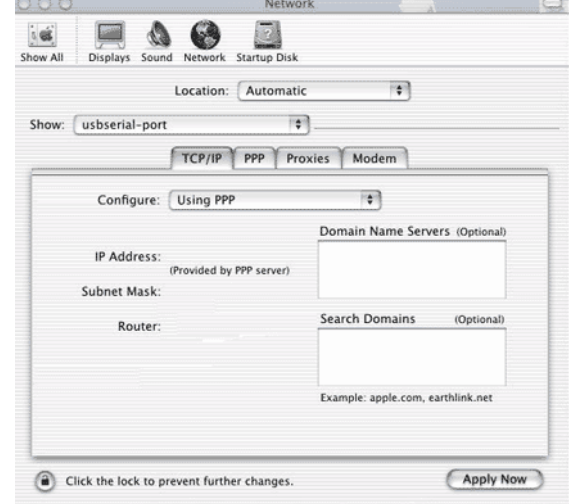

# MPDS Configuration Sheet Macintosh OSX

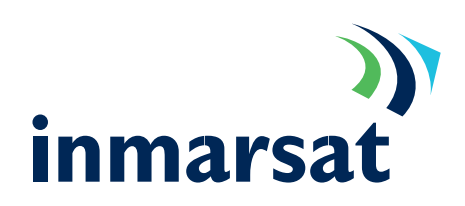

Select the "PPP" tab. Enter relevant information in "Service provider" field. In the "Telephone Number" field enter 123, the "Alternate Number" field can be ignored. Enter the "Account Name" and "Password" as supplied by your service provider (LESO). 3.

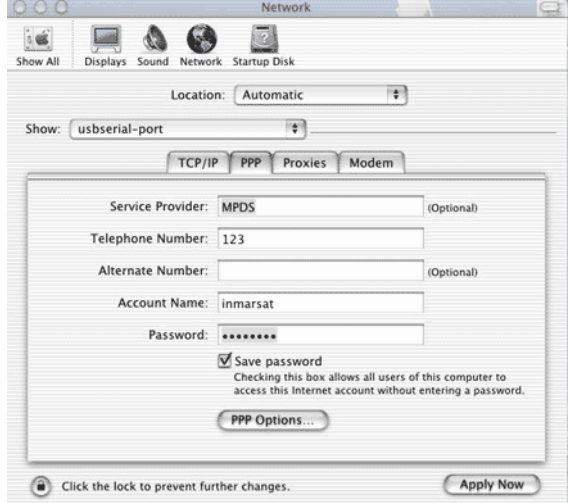

Click the <PPP Options> button. Under "Session Options" un-tick "Connect automatically when starting TCP/IP applications", "Prompt every 30 minutes to maintain connection" and "Disconnect when user logs out" unless you have a reason to stay logged in. "Redial if busy" can be left at its default setting. In "Advanced Options" un-tick "Send PPP echo packets", use "TCP header compression" and "Connect using a terminal window (command line)". Tick "Use verbose logging" if you have trouble connecting. Click <OK>. 4.

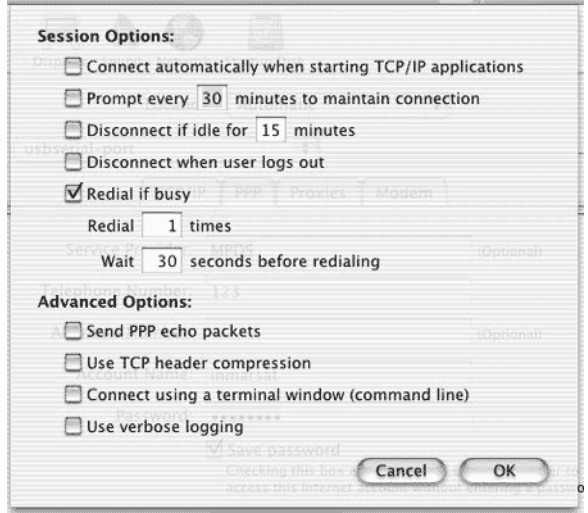

Select the "Proxies" tab. Un-tick all options unless given instructions by the service provider. 5.

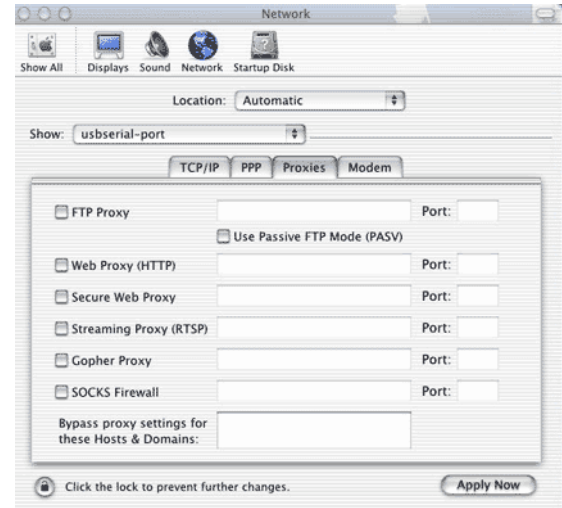

# MPDS Configuration Sheet Macintosh OSX

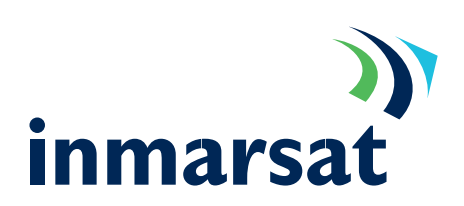

Select the "Modem" tab. From the "Modem" menu, select the option "Inmarsat MPDS". Un-tick "Enable error correction and compression in modem". Set "Sound" to "Off", set "Dialling" to "Tone" and un-tick "Wait for dial tone before dialling". Click <Apply Now>. 6.

> Close system preferences by selecting the "Quit System Prefs" option from the menu or by pressing the Apple key and Q key together.

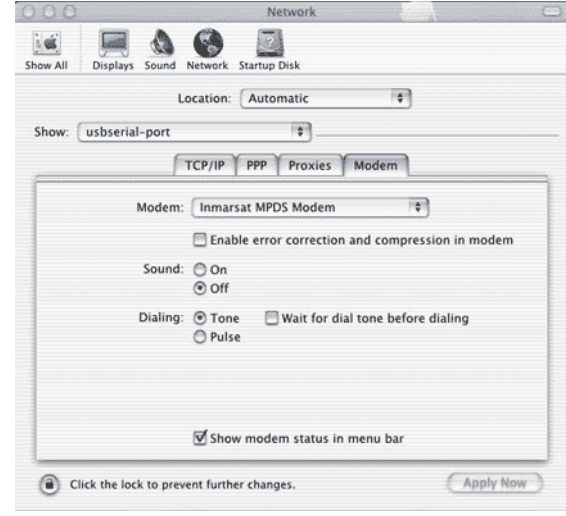

#### Connecting to MPDS using a Macintosh computer

To successfully connect to the Internet via an MPDS capable terminal, follow these steps

Open the Internet Connection application using the telephone symbol on the top right hand side of the menu bar and select "Open Internet Connect……". This will bring the "Internet Connect" application to the front and opens the connection box. 7.

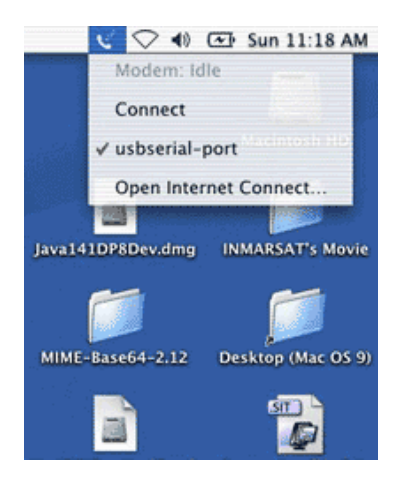

If you wish to monitor the connection progress, select "Connection log". Enter the password for the connection if required, and click <Connect>. 8.

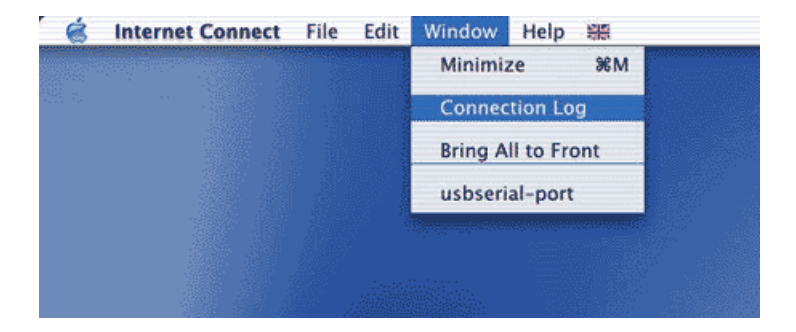

# MPDS Configuration Sheet Macintosh OSX

The log records the process of connection. 9.

⊙ ○ ⊖<br>Dialing 123<br>Communicating at 115200 bps. got speed Serial connection established.<br>Using interface ppp8 using interrorse ppp<br>
connect: ppp0 <--> /dev/cu.usbserial0<br>
local IP address 148.122.178.136<br>
remote IP address 148.122.178.254<br>
primary DNS address 193.212.1.10<br>
secondary DNS address 193.212.1.11

10. The terminal is successfully connected.

usbserial-port  $\cap \cap \cap$  $\Box$ Configuration: usbserial-port Service Provider: MPDS  $\overline{\mathbf{v}}$ Telephone Number: 123 Alternate Number: Name: inmarsat Password: ....... Show modem status in menu bar These settings can be changed in Network Preferences. [ Edit... ] Status: Connected to 148.122.178.254 at 115200 bps Send: Receive: Connect Time: 00:02:02 IP Address: 148.122.178.136 (Disconnect)

Inmarsat MPDS modem script

The Inmarsat MPDS modem script is kept in HardDrive/Library/Modem Scripts on the Macintosh, it will need editing to reflect the LESO you are using.

- 1. Open the "Inmarsat MPDS modem" script in an editor like Bbedit. The editor must be capable of saving files in plain text mode.
- 2. Find the line that contains the initialisation string Write "AT+WS45=4;+WLES=XXX\13".

Replace XXX with the LESO code.

3. Save the file in plain text mode, not RTF.

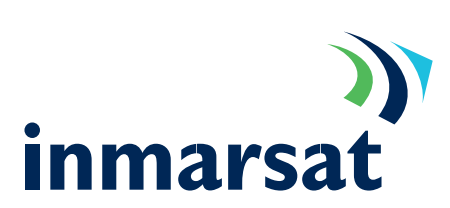

Connection Log

Ō

 $\frac{1}{2}$